IV. Радиотехнические измерения

**УДК 621.317**

# **РАСЧЁТ НЕОПРЕДЕЛЁННОСТЕЙ ИЗМЕРЕНИЙ В ПРОЦЕССЕ АВТОМАТИЧЕСКОЙ ПОВЕРКИ ЦИФРОВЫХ ОСЦИЛЛОГРАФОВ**

**А.В. Клеопин, М.А. Зенченко**

*ФГУП «ВНИИФТРИ», Менделеево, Московская обл. kleopin@vniiftri.ru, zenchenko@vniiftri.ru*

*Разработано программное обеспечение, реализующее функции автоматической поверки цифровых осциллографов. Проведён расчёт бюджетов неопределённостей измерений напряжения постоянного тока, частоты опорного генератора и времени нарастания переходной характеристики. Программно реализованы вычисление неопределённостей измерений при поверке и анализ результатов поверки с учётом различных коэффициентов охвата расширенной неопределённости измерений.*

*Ключевые слова: осциллограф цифровой, поверка, автоматизированная измерительная система (АИС), погрешность, неопределённость.*

# **CALCULATION OF MEASUREMENT UNCERTAINTY DURING AUTOMATED VERIFICATION OF DIGITAL OSCILLOSCOPES**

**A.V. Kleopin, M.A. Zenchenko**

*FSUE "VNIIFTRI", Mendeleevo, Moscow region kleopin@vniiftri.ru, zenchenko@vniiftri.ru*

*The software has been developed to automate verification of digital oscilloscopes. The budgets of measurement uncertainties have been calculated for measurement of DC voltage, for measurement of the reference generator frequency and for measurement of the oscilloscope rise time. Calculation of measurement uncertainties during verification and analysis of the verification results with various coverage factors of expanded uncertainty have been implemented in the software.*

*Key words: digital oscilloscope, verification, automated measurement system, measurement error, measurement uncertainty.*

#### **Введение**

Существующими методиками поверки цифровых осциллографов [1, 2], а также ГОСТ Р 8.964-2019 [3] предусмотрен минимальный необходимый перечень операций поверки, включающий:

- − внешний осмотр;
- − опробование;

- проверку обеспечения защиты программного обеспечения;
- − определение относительной погрешности коэффициента отклонения *K*откл (или измерений напряжения постоянного тока);
- − определение относительной погрешности коэффициента развёртки К<sub>разв</sub> (или измерений временных интервалов);
- − определение времени нарастания переходной характеристики (или полосы пропускания амплитудно-частотной характеристики).

Процесс поверки требует от поверителя многократного повторения однообразных действий при определении погрешностей *K*откл и *K*разв, что занимает много времени и подталкивает к автоматизации операций поверки. Очевидные преимущества автоматизации заключаются в исключении человеческих ошибок, сокращении трудозатрат и повышении оперативности выполнения поверочных работ и обработки результатов измерений.

В дополнение к вышеуказанным положительным эффектам автоматической поверки в данной работе рассмотрен вопрос о повышении достоверности выполнения поверки и калибровки за счёт автоматического расчёта неопределённостей измерений характеристик осциллографа в каждой проверяемой точке. Такой подход позволяет после завершения поверки иметь сведения не только о соответствии метрологических характеристик установленным требованиям, но и о доверительной вероятности (коэффициенте охвата расширенной неопределённости) такого соответствия.

### **Описание разработанной АИС**

Для автоматической поверки цифровых осциллографов собрана измерительная система и разработано управляющее программное обеспечение (ПО) в среде программирования LabVIEW 2017. В состав АИС входят ПЭВМ, калибратор осциллографов Fluke 9500B (в комплекте с формирователем 9530), частотомер Agilent 53230A. Структурная схема АИС представлена на рис. 1. Фотография АИС в процессе поверки цифрового осциллографа С8-205/4 представлена на рис. 2.

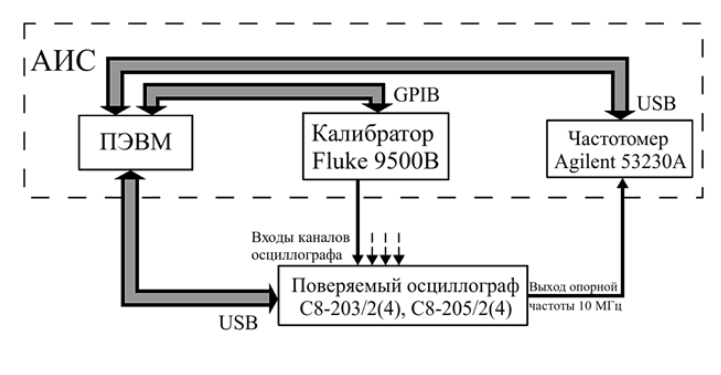

Рис. 1. Структурная схема АИС

*Альманах современной метрологии, 2020, № 3 (23)*

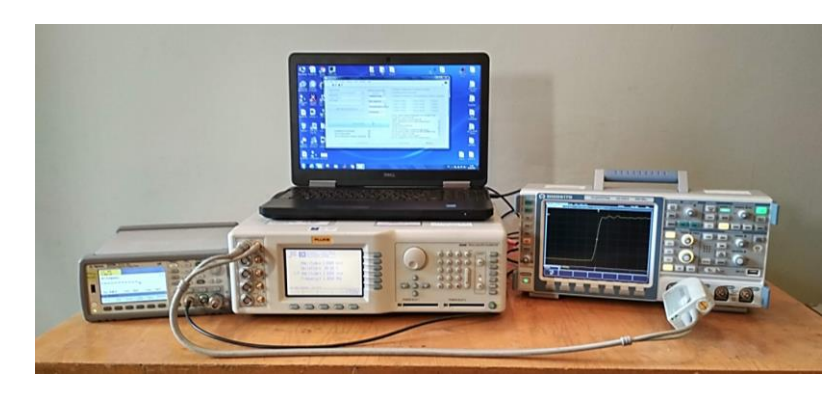

Рис. 2. Фотография АИС в процессе поверки осциллографа цифрового С8-205/4

Пользовательский интерфейс ПО (рис. 3) содержит поля для ввода: серийного номера поверяемого осциллографа, значения температуры, относительной влажности воздуха, а также поле с выпадающим списком поверителей, занесённым в память программы, при этом имеется возможность ввода нового имени. Введённые поверителем данные будут включены в формируемый протокол измерений.

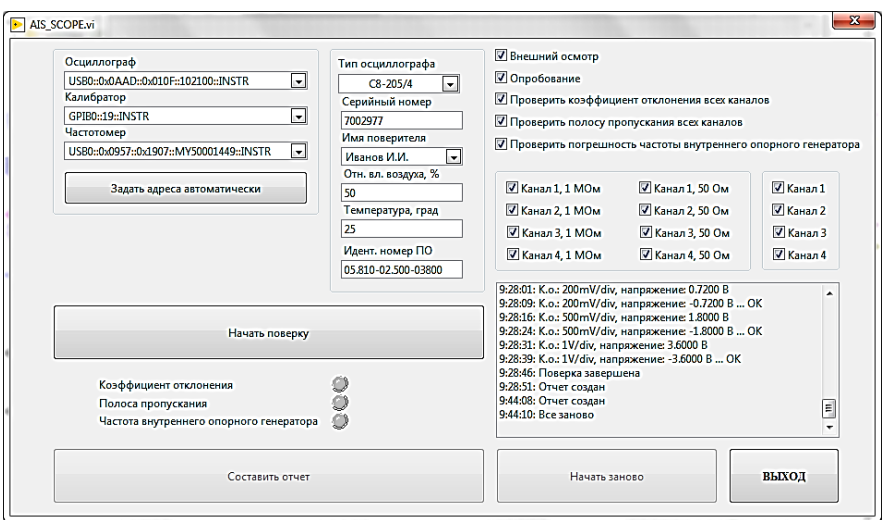

Рис. 3. Внешний вид АИС по поверке осциллографов

Адреса подключаемых устройств (калибратора, осциллографа, частотомера) задаются автоматически, но можно также выбрать адрес каждого устройства из соответствующего выпадающего списка, в котором содержатся адреса всех обнаруженных подключённых устройств. Тип осциллографа выбирается из ряда предустановленных значений. Реализована возможность выбора интересующих операций поверки, например, можно определить погрешность коэффициента отклонения по вертикали лишь для выбранных каналов или

*Альманах современной метрологии, 2020, № 3 (23)*

для одного конкретного значения входного импеданса какого-либо канала, можно определить полосу пропускания для выбранных каналов, пропустив при этом определение погрешности коэффициента отклонения или же вообще ограничиться только определением погрешности частоты внутреннего опорного генератора. В правой нижней части окна программы находится поле состояния - текстовая область, в которую выводятся сообщения о текущем статусе работы программы, время и название текущего этапа поверки, номер исследуемого в данный момент канала, содержимое регистров ошибок осциллографа и частотомера, а также возможные ошибки калибратора.

В ходе работы программы автоматически устанавливаются требуемые методикой поверки параметры осциллографа, а также режимы работы калибратора. Во избежание ошибок, связанных со скоростью установки новых настроек и временем срабатывания запуска осциллографа, в программе предусмотрены временные задержки между установкой сигнала на выходе калибратора и получением результата измерений.

Процедура поверки запускается нажатием на кнопку «Начать поверку». при этом выбор адреса устройства, модели осциллографа и этапов поверки становится недоступным. Программа перейдёт к выполнению процедур поверки только при условии успешного подключения устройств, в противном случае будет выведено сообщение «Процедура поверки прекращена», а в поле состояния появится запись об отсутствии подключения.

По завершении поверки у поверителя имеется возможность сформировать протокол измерений в виде таблицы excel (документа с расширением .xls) или начать процедуру поверки заново. Внешний вид протокола представлен на рис. 4. В протокол, кроме результатов измерений, записываются дата и время поверки, отметки об успешном проведении внешнего осмотра и опробования, а также указанные до инициализации составления отчёта серийный номер осциллографа, имя поверителя, температура, относительная влажность воздуха.

|                         | A                                         | в                                                                                          | c           | D        | E          | F | G                    | н      | л  |   |
|-------------------------|-------------------------------------------|--------------------------------------------------------------------------------------------|-------------|----------|------------|---|----------------------|--------|----|---|
|                         | 1 Имя поверителя                          | Иванов И.И.                                                                                |             |          |            |   |                      |        |    |   |
| $\overline{2}$          | Серийный номер                            | 7002977                                                                                    |             |          |            |   |                      |        |    |   |
| 3                       | Дата и время                              | 19.06.2020 9:57                                                                            |             |          |            |   |                      |        |    | Е |
| 4                       | Относительная влажность воздуха,%         | 50                                                                                         |             |          |            |   |                      |        |    |   |
| 5                       | Температура                               | 25                                                                                         |             |          |            |   |                      |        |    |   |
| 6                       | Идентификационный номер ПО                | 05.810-02.500-03800                                                                        |             |          |            |   |                      |        |    |   |
| 7                       | Внешний осмотр                            | ÷                                                                                          |             |          |            |   |                      |        |    |   |
| $\overline{\mathbf{z}}$ | Опробование                               | ÷                                                                                          |             |          |            |   |                      |        |    |   |
| 9                       | Канал 1, 1 МОм                            | Установленный коэфф Напряжен Показани. Показани Погрешно Неопреде Предеделы погрешности, % |             |          |            |   |                      |        |    |   |
| 10                      |                                           | 1 мв/дел                                                                                   | $±3.6$ MB   | 0.003554 | $-0.00363$ |   | $-0.2063 \pm 0.8800$ | ±2     |    |   |
| 11                      |                                           | 2 мв/дел                                                                                   | $±7.2$ MB   | 0.007143 | $-0.00721$ |   | $-0.3421 \pm 0.4545$ | ±2     |    |   |
| 12                      |                                           | 5 мв/дел                                                                                   | $±18.0$ MB  | 0.018073 | $-0.01805$ |   | $0.3329 + 0.2017$    | $+2$   |    |   |
| 13                      |                                           | 10 мВ/дел                                                                                  | $±36.0$ MB  | 0.036124 | $-0.0361$  |   | $0.3152 + 0.1161$    | $+1.5$ |    |   |
| 14                      |                                           | 20 мв/дел                                                                                  | $±72.0$ MB  | 0.072546 | $-0.07196$ |   | $0.3485 + 0.0735$    | $+1.5$ |    |   |
| 15                      |                                           | 50 мВ/дел                                                                                  | $±180.0$ MB | 0.180092 | $-0.18027$ |   | $0.0995 \pm 0.0629$  | ±1.5   |    |   |
| 16                      |                                           | 100 мВ/дел                                                                                 | ±360.0 MB   | 0.36105  | $-0.36096$ |   | $0.2796 \pm 0.0459$  | ±1.5   |    |   |
| 17                      |                                           | 200 мВ/дел                                                                                 | $±720.0$ MB | 0.723934 | $-0.7191$  |   | $0.2103 + 0.0361$    | ±1.5   |    |   |
| 18                      |                                           | 500 мB/дел                                                                                 | ±1.8B       | 1.797882 | $-1.8042$  |   | $0.0577 + 0.0329$    | ±1.5   |    |   |
| 19                      |                                           | 1 В/дел                                                                                    | $\pm 3.6 B$ | 3.602274 | $-3.60962$ |   | $0.1652 + 0.0323$    | $+1.5$ |    |   |
| 20                      |                                           | 2 В/дел                                                                                    | ±7.2B       | 7.229123 | 7 18337    |   | $0.0868 + 0.0312$    | ±1.5   |    |   |
| 21                      |                                           | 5 В/дел                                                                                    | ±18.0B      | 18.05589 | $-17.9737$ |   | $0.0822 \pm 0.0309$  | ±1.5   |    |   |
| 22                      |                                           | 10 В/дел                                                                                   | ±36.0B      | 36.14865 | $-35.9401$ |   | $0.1233 \pm 0.0308$  | $+1.5$ |    |   |
|                         | 19.06.2020 1 poverka<br>$H \rightarrow H$ |                                                                                            |             |          | ll a       |   | ш                    |        | ΣП |   |

Рис. 4. Внешний вид протокола измерений

#### **Расчёты неопределённостей измерений на различных этапах поверки**

Все формулы расчёта неопределённости, приведённые в этом разделе, составлены в соответствии с [4].

Расчёт погрешности коэффициента отклонения  $\delta K_{\text{orstr}}$  производится по формуле

$$
\delta K_{\text{orstr}} = \left(\frac{V_{\text{ocut}} + V_{\text{ocut}}}{V_{\text{K}+} - V_{\text{K}+}} - 1\right) \cdot 100\%,\tag{1}
$$

где *V*осц+, *V*осц– — показания осциллографа при измерении положительного и отрицательного напряжений соответственно;  $V_{\kappa+}$ ,  $V_{\kappa-}$  — напряжение положительной и отрицательной полярностей на выходе калибратора.

Стандартная неопределённость измерений напряжения вычисляется по результатам 20 измерений. Суммарная стандартная неопределённость расчёта погрешности коэффициента отклонения  $u_{\delta K_{\mathrm{orstr}}}$  вычисляется по формуле

$$
u_{\delta K_{\text{orms}}} = \sqrt{2u_{V_{\text{K}+(-)}}^2 \left(\frac{V_{\text{ocut}} - V_{\text{ocut}}}{\left(V_{\text{K}+} - V_{\text{K}-}\right)^2}\right)^2 + \left(u_{V_{\text{ocut}}}^2 + u_{V_{\text{ocut}}}^2\right)\left(\frac{1}{V_{\text{K}+} - V_{\text{K}-}}\right)^2},\tag{2}
$$

где  $u_{V_{K+(-)}}$  — стандартная неопределённость типа Б установки напряжения на выходе калибратора, определяемая границами погрешности, указанными в описании типа на калибратор;  $u_{V_{\text{ocu}+}}$ ,  $u_{V_{\text{ocu}+}}$  — стандартные неопределённости типа А измеренных значений напряжения положительной и отрицательной полярностей соответственно.

Пример работы ПО при расчёте расширенной неопределённости измерений в процессе поверки цифрового осциллографа С8-205/4 представлен в таблице 1. Значения стандартных неопределённостей установки напряжения на выходе калибратора для значений  $V_{K+}$  от 3,6 мВ до 36 В (до 3,6 В при входном сопротивлении канала осциллографа 50 Ом) составляют от 26 мкВ до 9 мВ и записаны в память ПО.

 $T_0$ блица 1

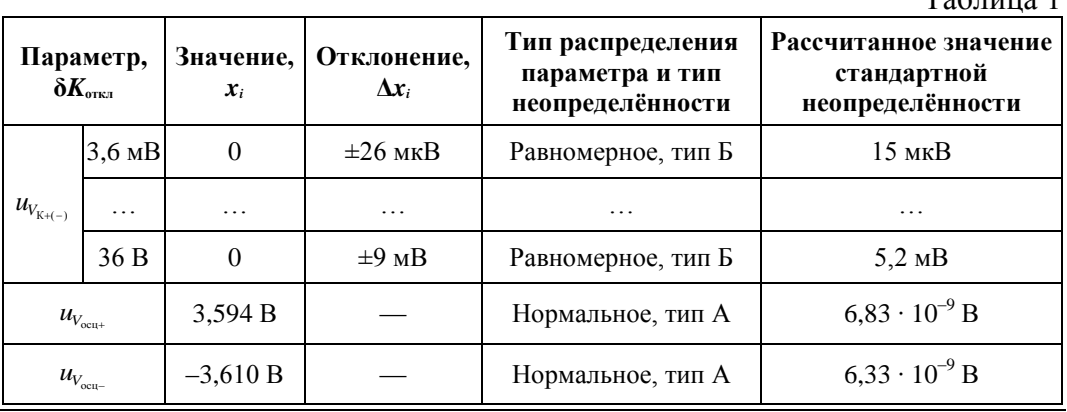

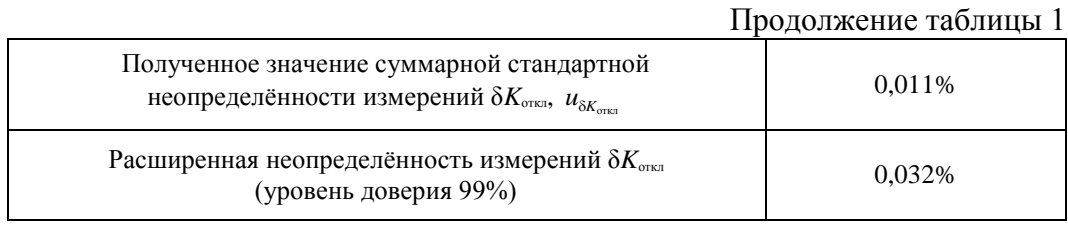

Рассчитанное значение суммарной стандартной неопределённости  $u_{\delta K_{\text{onstr}}}$ используется при последующем вычислении расширенной неопределённости для различных коэффициентов охвата *k* (*k* = 1, *k* = 2). Если значение  $\delta K_{\text{orstr}}$  с учётом расширенной неопределённости для интервала 2 $u_{\delta K_{\text{orstr}}}$   $(k = 2)$ не превышает допустимых пределов, указанных в методике поверки, цвет индикатора «Коэффициент отклонения» в левой нижней части окна программы меняется на зелёный. Если значение  $\delta K_{\text{ortxil}}$  соответствует требуемым пределам только для интервала  $u_{\delta K_{\text{onstr}}}$   $(k = 1)$ , то цвет индикатора меняется на жёлтый. В случае несоответствия результата измерений установленным требованиям цвет индикатора меняется на красный. При этом в поле состояния выводятся соответствующие сообщения. Показания осциллографа, полученные при измерении напряжения положительной и отрицательной полярностей, а также рассчитанные значения δ*K*откл и их неопределённости  $u_{\delta K_{\mathrm{onstr}}}$  вносятся в формируемый протокол измерений.

При определении полосы пропускания какого-либо канала осциллографа на его вход подаётся импульс с нормированным значением длительности фронта. Полоса пропускания определяется из значения времени нарастания переходной характеристики осциллографа  $t_{\text{mx}}$ , которая в свою очередь рассчитывается по формуле

$$
t_{\text{nx}} = \sqrt{t_{\text{H3M}}^2 - t_{\text{3T}}^2} + \Delta t_{\text{MET}}\,,\tag{3}
$$

где *t*изм — измеренное значение длительности фронта; *t*эт — длительность фронта импульсов на выходе калибратора; Δt<sub>мer</sub> — методическая погрешность.

Результат измерений длительности фронта импульса складывается из следующих величин:

$$
t_{\text{H3M}} = t_{90-10} + \Delta t_{\text{sp.6}} + \Delta t_{\text{sepx},\text{yp.}},\tag{4}
$$

где *t*90–10 — время, соответствующее интервалу между значениями 90 и 10% от амплитуды импульса; Δ*t*вр.б. и Δ*t*верх.ур. — составляющие погрешности измерений, описание которых приведено ниже.

С учётом (4) время нарастания переходной характеристики цифрового

осциллограда вычисляется по формуле  

$$
t_{\text{rx}} = \sqrt{(t_{90-10} + \Delta t_{\text{np.6.}} + \Delta t_{\text{sepx,yp.}})^2 - t_{\text{sr}}^2} + \Delta t_{\text{mer}}.
$$
(5)

*Альманах современной метрологии, 2020, № 3 (23)*

При расчёте неопределённости измерений  $t_{\text{rx}}$  учитываются следующие исходные данные:

- $t_{\text{ST}}$  = 150  $\pm$  10 пс длительность фронта импульсов на выходе калибратора и пределы её погрешности, установленные при поверке калибратора в качестве РЭ на ГПЭ;
- $-\Delta t_{\text{BD,0}} = 10$  пс погрешность коэффициента развёртки, связанная с дискретизацией развёртки (цена деления шкалы времени при измерении полосы пропускания осциллографа — 1 нс; количество отсчётов, формирующих отображение сигнала — 1000;  $10 \cdot 10^{-9}$  с / 1000 = 10 пс);
- $\Delta t_{\text{kepx,vp.}}$  погрешность, возникающая из-за погрешности установки коэффициентов отклонения по вертикали (при установленной цене деления 500 мВ/дел погрешность коэффициента развёртки  $\pm$  1,5%); соответственно, если пользоваться приближением, что фронт импульса имеет линейную зависимость от времени, относительная погрешность  $\Delta t_{\text{reex~vv}}$  также равна  $\pm 1.5\%$ ;
- $\Delta t_{\text{mer}}$  методическая погрешность, обусловленная тем, что для вычисления длительности фронта используется простое геометрическое вычитание,  $\Delta t_{\text{mer}} = 2\%$ .

Суммарная стандартная неопределённость измерений  $t_{\text{nx}}$  осциллографа рассчитывается по формуле

$$
u_{t_{\text{mx}}} = \sqrt{\frac{t_{u_{3M}}^2}{(t_{u_{3M}}^2 - t_{3m}^2)}} [u_{t_{90-10}}^2 + u_{\Delta t_{\text{ap.}\delta.}}^2 + u_{\Delta t_{\text{sepx.}\gamma p.}}^2] + \frac{t_{\text{sr}}^2}{(t_{\text{msM}}^2 - t_{\text{sr}}^2)} u_{t_{\text{sr}}}^2 + u_{\Delta t_{\text{mer}}}^2, \tag{6}
$$

где  $u_{t_{\text{non}}-}$  стандартная неопределённость измерений типа А интервала  $t_{90-10}$ , определяемая по результатам 40 измерений;  $u_{\Delta t_{en,6}}$  — стандартная неопределённость типа Б коэффициента развёртки;  $u_{\Delta t_{\text{max}}}$  — стандартная неопределённость типа Б установки уровня вершины;  $u_t$  — стандартная неопределённость длительности фронта импульса на выходе калибратора.

Неопределённость измерений интервала  $t_{90-10}$  рассчитывается по формуле

$$
u_{t_{90-10}} = \sqrt{\sum_{i=1}^{40} \frac{(t_{90-10}^{(i)} - \overline{t}_{90-10})^2}{(n-1)n}},
$$
\n(7)

где  $\overline{t}_{90-10}$  — среднее значение длительности интервала  $t_{90-10}$ ;  $n$  — количество измерений.

Значения стандартных неопределённостей входных величин, а также значения суммарной стандартной и расширенной неопределённостей измерения длительности фронта ПХ, рассчитанные программой при поверке осциллографа С8-205/4, приведены в таблице 2.

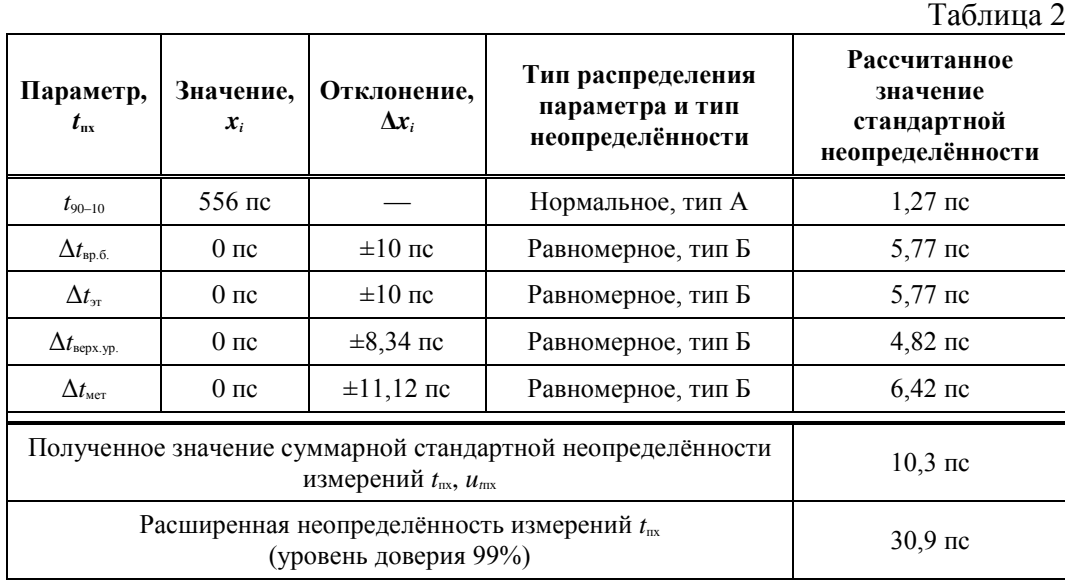

Таким образом, в результате автоматической поверки цифровых осциллографов с применением разработанной АИС определяется не только значение *t*пх, как этого требует методика поверки, но и значение неопределённости измерений  $t_{\text{nx}}$ . Например, при поверке осциллографа С8-205/4 получено значение  $t_{nx} = 535.4 \pm 30.9$  пс с учётом расширенной неопределённости для доверительного интервала 3*ut*пх.

Верхняя граничная частота полосы пропускания осциллографа *f*в.гр. рассчитывается с помощью полученного значения  $t_{\text{nx}}$  по формуле

$$
f_{\rm a.rp.} = \frac{0,35}{t_{\rm rx}}.\tag{8}
$$

Суммарная стандартная неопределённость *f*в.гр. вычисляется по формуле

$$
u_{f_{\rm{exp.}}} = \frac{0,35}{t_{\rm{rx}}^2} u_{t_{\rm{rx}}}.
$$
 (9)

В зависимости от результатов измерений и расчёта неопределённости *f*в.гр. индикатор «Полоса пропускания» меняет цвет по тому же принципу, который используется при анализе неопределённости измерения погрешности коэффициента отклонения: если среднее значение *f*в.гр. с учётом расширенной неопределённости для интервала 2 $u_{f_{\textrm{app.}}}$  больше 500 МГц, цвет индикатора меняется на зелёный; если то же самое имеет место только для интервала  $u_{f_{\text{exp.}}}$  — цвет индикатора меняется на жёлтый. В случае несоответствия результата расчёта требованиям методики поверки цвет индикатора меняется на красный.

В формируемом протоколе приводятся измеренные значения  $t_{\text{nx}}$  и рассчитанные значения *f*в.гр. со значениями их неопределённости для каждого

*Альманах современной метрологии, 2020, № 3 (23)*

канала осциллографа. Пример результата измерений, полученный при поверке осциллографа С8-205/4 с учётом неопределённости для интервала  $3u_{f_{\text{b.rp.}}}: f_{\text{b.rp.}} = 653{,}7 \pm 37{,}8 \text{ M}\Gamma \text{u.}$ 

Вычисление неопределённости измерений частоты внутреннего опорного генератора осуществляется только с учётом погрешности измерений частоты частотомером (относительная погрешность 10–8 , 0,1 Гц для 10 МГц). Если с учётом этой погрешности измеренное значение частоты не превышает 35 Гц, цвет индикатора «Частота внутреннего опорного генератора» меняется на зелёный, в противном случае — на красный. Измеренное значение частоты и неопределённость её измерений вносятся в протокол измерений.

#### **Выводы**

При использовании разработанной АИС время, затрачиваемое на проведение поверки цифровых осциллографов, сокращается в 3–5 раз. Поверка четырёхканального осциллографа С8-205/4 в полном объёме, установленном в методике поверки, с формированием протокола измерений занимает не более 25 минут.

Установлены основные составляющие погрешностей измерений, возникающие в процессе автоматического выполнения операций поверки с применением описанной в работе АИС. Результаты расчёта бюджетов неопределённостей измерений напряжения постоянного тока, частоты опорного генератора и времени нарастания переходной характеристики заложены в функционал ПО АИС. Это обеспечивает автоматическое выполнение дополнительных операций обработки результатов измерений, не предусмотренных методикой поверки, без влияния на оперативность и трудоёмкость поверочных работ, а также позволяет повысить достоверность выполнения поверки или приёмо-сдаточных испытаний осциллографов.

### **Литература**

- 1. МГФК.411161.001 МП. Инструкция. Осциллографы цифровые запоминающие С8-203/2, С8-203/4. Методика поверки. 2016. 14 с.
- 2. МГФК.411161.002 МП. Инструкция. Осциллографы цифровые запоминающие С8-205/2, С8-205/4. Методика поверки. 2016. 14 с.
- 3. ГОСТ Р 8.964-2019. Государственная система обеспечения единства измерений. Осциллографы цифровые. Методика поверки: утв. и введ. Приказом Федерального агентства по техническому регулированию и метрологии России от 30 мая 2019 г. № 251-ст. М.: Стандартинформ, 2019. 12 с.
- 4. ГОСТ Р 54500.3-2011. Неопределённость измерения. Часть 3. Руководство по выражению неопределённости измерения: утв. и введ. в действие Приказом Федерального агентства по техническому регулированию и метрологии от 16 ноября 2011 г. № 555-ст. М.: Стандартинформ, 2012. 101 с.